The following paper was originally published in the Proceedings of the Sixth Annual Tcl/Tk Workshop San Diego, California, September 14–18, 1998

# WebWiseTclTk: A Safe-Tcl/Tk-based Toolkit Enhanced for the World Wide Web

Hemang Lavana and Franc Brglez *North Carolina State University*

For more information about USENIX Association contact:

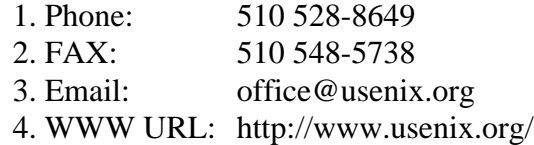

# WebWiseTclTk: A Safe-Tcl/Tk-based Toolkit Enhanced for the

World Wide Web

Hemang LavanaFranc Brglez

CBL (Collaborative Benchmarking Lab), Dept. of Computer Science, Box 7550

NC State University, Raleigh, NC 27695, USA

http://www.cbl.ncsu.edu/

### Abstract

The WebWiseTclTk toolkhills an enhancement of the existing feature set of Safe-Tcl and Safe-Tk that doesnot compromise security. The toolkit re-defined the the functionality of the auto load mechanism in Tcl suchthat it works for packages located anywhere on the World Wide Web. It also re-introduces several commands in Samuela in Safe-The such as toplevel. and menu to provide a much richer feature set of Tk communication to the top the top three entirely in Safe - The Safe - The Safe - The Safe - The Safe - The Safe - The Safe - The Safe - The Safe - The Safe - The Safe - The Safe - The Safe - The Safe - The Safe - The Safe -Tcl/Tk and uses the home policy for running applications as Tcl-plugins.

The toolkit supports (1) creation of new Web-based Tcl applications with greatly enhanced functionality,and (2) migration of existing Tcl applications to theWeb by merely writing an encapsulation script. We demonstrate the capabilities of the WebWiseTclTk toolkit by readily creating an encapsulation script forWeb-based execution of the TK Widget Demonstrations, distributed with the core Tcl/Tk.

Keywords: plugins, Web browsers, security, scripting, encapsulation, GUI.

### $\mathbf 1$ **Introduction**

The last few years have seen an explosive growth of the usage of Tcl (Tool Command Language) [1, 2, 3] and its popularity can be easily gauged by the large number of postings in the Tcl newsgroup comp.lang.tcl. Scripting languages such as Tcl are designed for `gluing' applications and encourage rapid application development as compared to system programming languages, and hence are very important for applications of the future [4]. The emergence of organizations such as the recently formed  $S$  . The Taurum  $S$  and  $T$   $\sim$   $T$   $\sim$ ing entirely on scripting tools, applications and services, is an example of this trend.

The maturity and robustness of Tcl/Tk provides a new opportunity to support creation and presenta-

 the Web browser. In addition, the Tcl-plugin sup hosts using a padded cell approach [9]. The default tion of multimedia content on the WWW. Tcl-plugin [7, 8] is an example of an elegant solution for embedding Tcl/Tk applications for ready access inside ports an excellent mechanism for security of client security policy prohibits Tcl applets (tclets) from running other programs, accessing the file system, and creating toplevel windows (including menus), thereby giving the client hosts a high level of confidence when executing *tclets*. However, such restrictions limit the scope of the Tcl applications executed inside a Web-browser.

 phenomenal growth of WWW, was motivated by the Our initial experience with Tcl/Tk, predating the need to develop a user-friendly and versatile environment to support user-reconfiguration of complex workflows that execute heterogeneous programs and data for the design of experiments in VLSI CAD. This environment, called REUBEN (for reusable and reconfigurable benchmarking environment), was implemented entirely in  $Tcl/Tk$  [1] and *Expect* [10]. In essence, it provides the user with the ability to create directed dependency graphs as workflows of data, program, decision, and workflow nodes. Data and programs can reside anywhere on the Internet, and execution of all nodes can be scheduled automatically, regardless of the data-dependent cycles in the graph. In its final form, the workflows in REUBEN can be multi-cast to several collaborating sites, recorded, and played-back for re-execution. An example of REUBEN environment to support a number of distributed and heterogeneous tasks in a VLSI CAD workflow is illustrated in Figure 1. More details are available in [11, 12, 13].

Migration of large applications, such as REUBEN, to the Web is not easy if highest level of confidence in terms of security is desired. This is especially true, because toplevel windows and menus are essential in such applications. One solution could be to use Jacl [14], an interpreter to run Tcl scripts in a Java environment. Unfortunately, Jacl does not yet contain the entire feature set of Tcl, including

This research was supported by contracts from the Semiconductor Research Corporation (94-DJ-553), SEMATECH (94-DJ-800), and DARPA/ARO (P-3316-EL/DAAH04-94-G-2080 and DAAG55-97-1-0345).

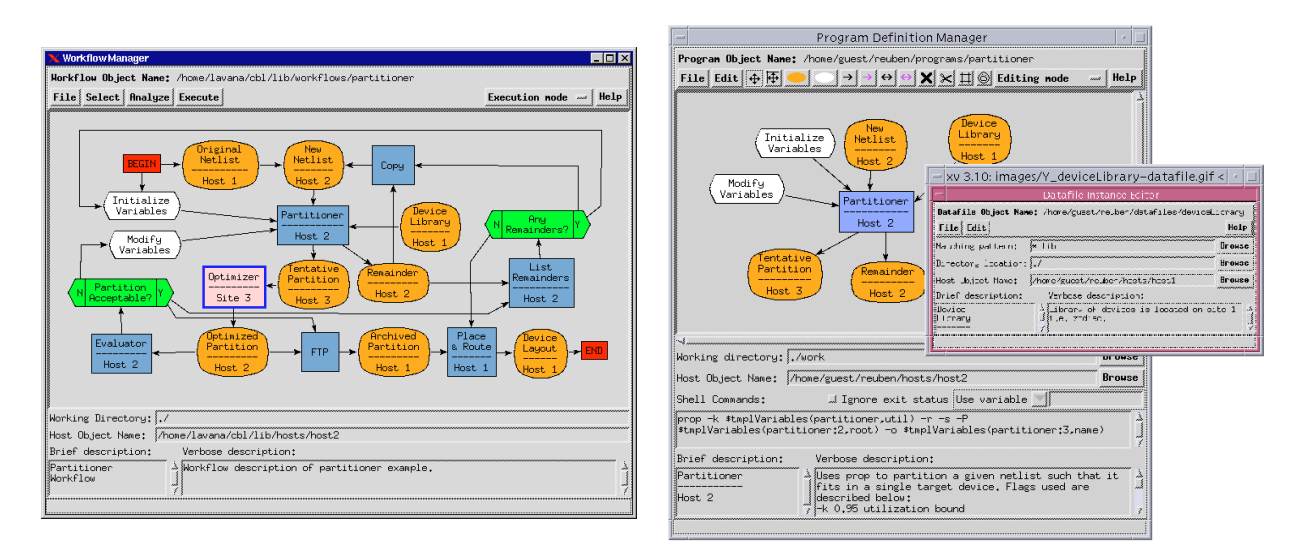

Fig. 1. REUBEN environment consisting of several windows.

namespaces and Tk. The WebWiseTclTk toolkit provides an easy solution for the migration of existing Tcl applications to the Web. Minimal changes are required in the original application. Our approach uses an encapsulating script to call the main script of the original application.

This paper is organized into the following sections: (2) motivation; (3) WebWiseTclTk architecture; (4) implementation of WebWiseTk; (5) implementation of WebWiseTcl; (6) user's guide; (7) programmer's guide; (8) software status and availability; and (9) conclusions.

### $\overline{2}$ Motivation

A large application, written in Tcl, typically consists of a short main script and a library of support scripts. Applications start up quickly by invoking the main script. As new features are accessed, the code that implements them is loaded automatically, using the auto load mechanism available in Tcl. <sup>A</sup> complex environment such as REUBEN, described earlier and illustrated in Figure 1, requires that a number of windows be created during its runtime.

The Tcl-plugin, based on Safe-Tcl, restricts running such large applications inside a Web-browser. A few of these restrictions are listed below:

 Auto load scheme fails, unless the application package is installed on the client host. Another alternative is to merge all the scripts in the application into a single script which can be downloaded as a tclet.

Applications are restricted to a single window  $\mathbf{A}$ since the command toplevel is not available in Safe-Tk and new windows cannot be created.

- Menu widgets are also disabled in Safe-Tk.
- Tclets do not have access to standard input and standard output.

The Tcl-plugin supports multiple security policies so that the tclets can perform any of the functionality described above. However, this requires every client host to devise and customize their security policies for every application before accessing these as tclets.

It is desirable that the Tcl applications be easily translated into tclets and made readily available on the World Wide Web:

with requirement  $\alpha$  and  $\beta$  and  $\beta$  changes in the approximation  $\alpha$ plication code, and

with respect to require any solution poly societies security policy icy to run the tclet.

We have developed the WebWiseTclTk toolkit as an enhancement to the Tcl-plugin that makes use of the home policy only. The home policy is, by default, enabled in the Tcl-plugin and hence applications using WebWiseTclTk do not require the host clients to modify their existing security policies.

We decided to use the Tk widget demonstrations, distributed with the core Tcl/Tk, as a test-bench for testing the WebWiseTclTk toolkit. We chose to translate these demos for the World Wide Web because they cover most of the commands of the core Tcl/Tk that are otherwise unavailable in Safe-Tcl/Tk. Figure 2 shows the result of posting these demos on the Web and executing them on a host client as a tclet using the Netscape browser. We invite users to try out this demo and send us comments on its features and performance.

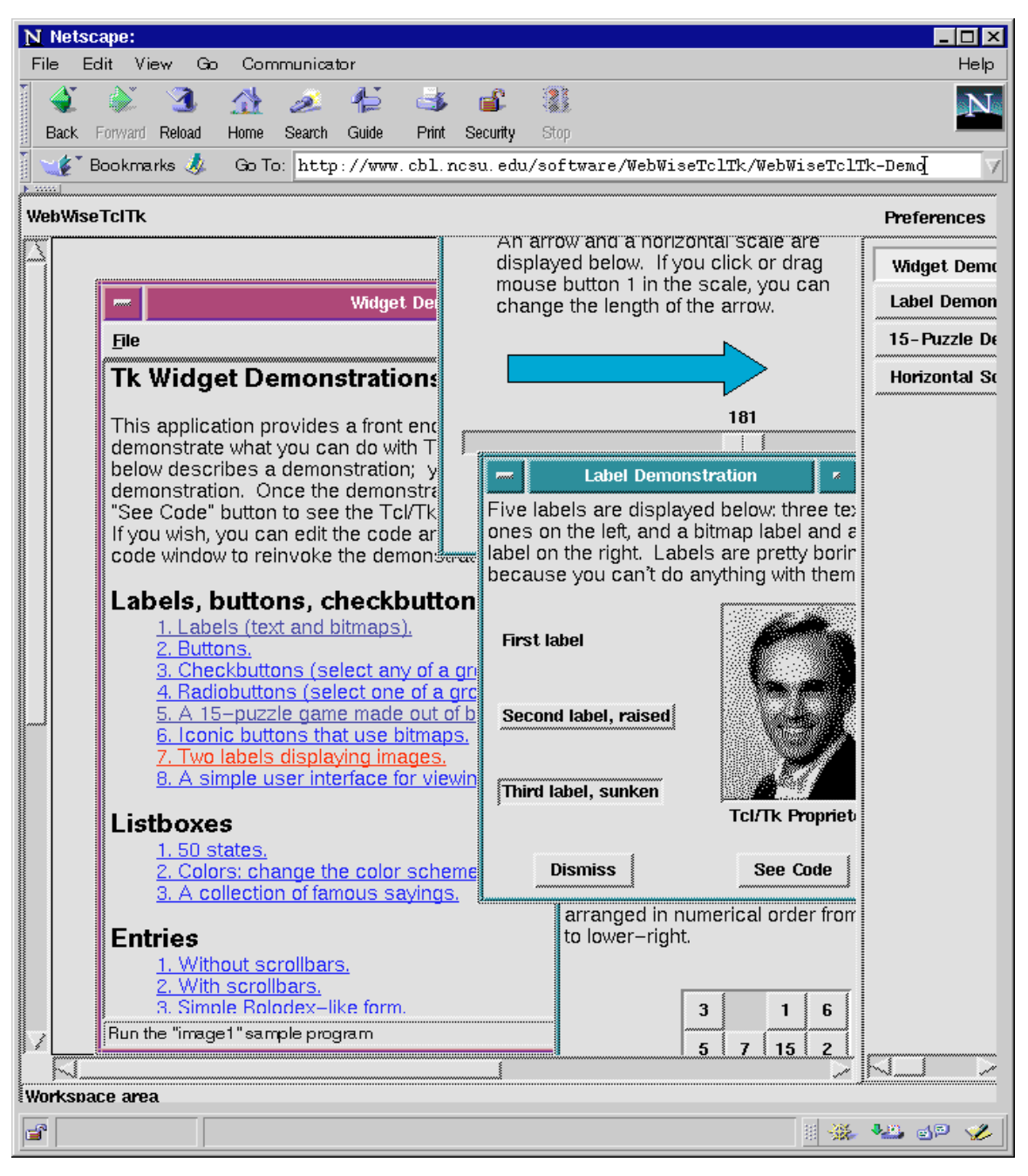

Fig. 2. Tcl/Tk widget demos on the Web.

### 3 **Architecture**

The toolkit WebWiseTclTk consists of two parts: (1) and is useful for applications that do not require display, and (2) WebWiseTk which is an enhancement for Safe-Tk for applications requiring display. The toolkit itself consists of several smaller scripts and uses the modified auto\_load mechanism designed for WebWiseTclTk.

Figure 3(a) shows the general architecture that implements the auto load mechanism. Special cases of the generalized architecture are shown in Figures3(b), (c) and (d) and described below:

1. Typical client host, downloading a *tclet* from a Web server, has only the Tcl-plugin installed for its Web-browser. The server site provides not only the tclet scripts but also the WebWiseTcl tools to the Web shown in Figure 3(b). The client host downloads the main script for the tclet which requests to use

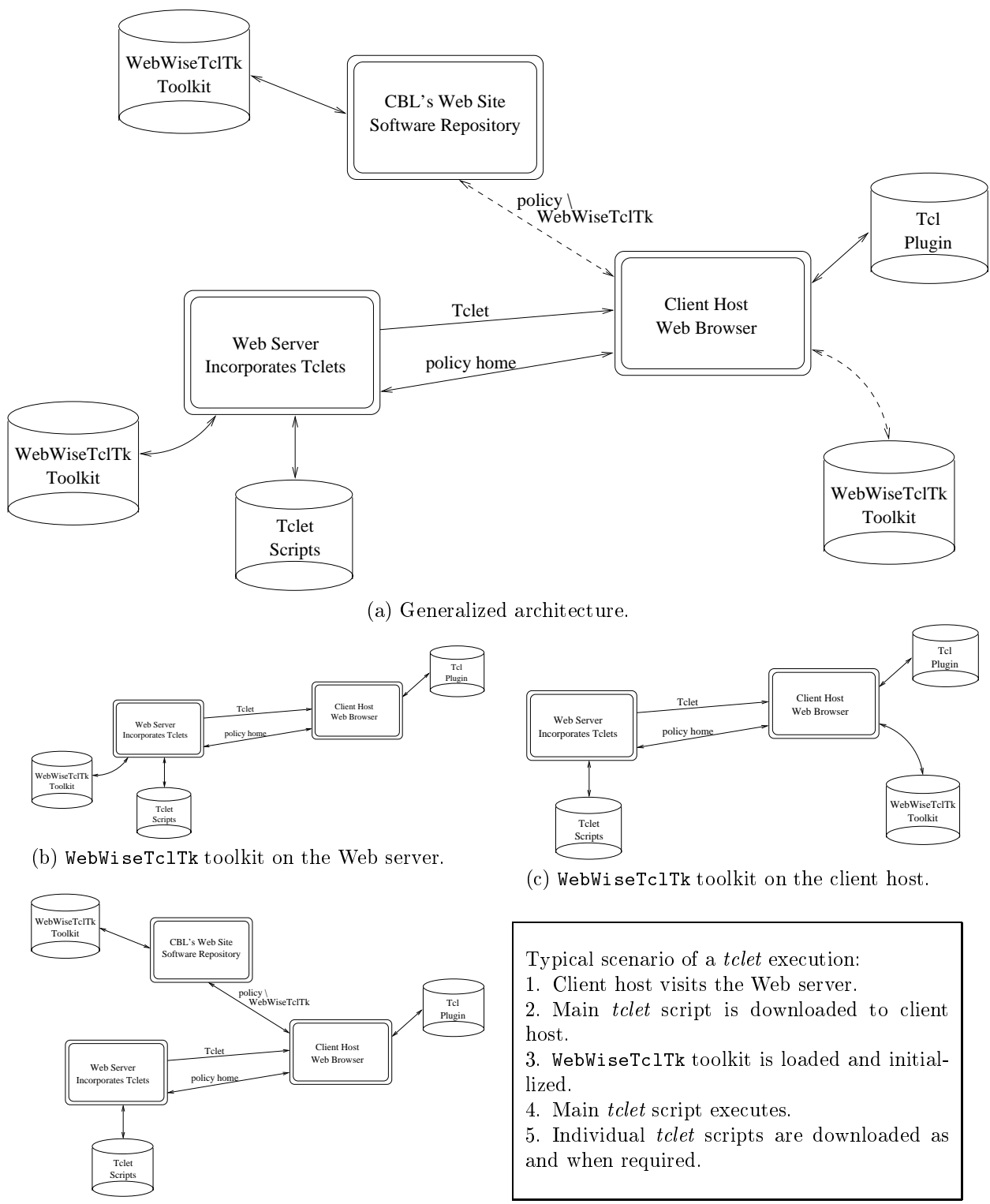

(d) WebWiseTclTk toolkit on the CBL site.

Fig. 3. Architecture for WebWiseTclTk tookit.

the home policy. If the client host has not disabled the home policy, then the main script downloads the initialization script of the WebWiseTclTk toolkit from the server site. Once the initialization has completed, the auto load mechanism is modied to dynamically download the remaining scripts of the application as and when needed during execution of the tclet.

2. In the second case, shown in Figure  $3(c)$ , the client host has locally installed the WebWiseTclTk  $\qquad \qquad$ toolkit. The main script of the downloaded tclet uses the locally available toolkit and visits the server site only to retrieve its other scripts. Thus, this results in faster execution of the tclet code.

3. In the third case, shown in Figure 3(d), the server site nor is it installed on the client host. It is available at the software repository site at CBL. This requires the client host to install a special Web-We use  $I \cup I \cap P$  policy that allows the tclets to download  $\Box$   $[0, 0]$   $[0, 0]$ scripts not only from its server site but to also download the toolkit from the CBL site. This mechanism has the advantage of always using the latest version windows that have been iconified. of the WebWiseTclTk toolkit.

The generalized architecture allows the main tclet script to dynamically use one of the above three mechanisms, based on the configuration of the client host.

We next describe the implementation details of the two packages WebWiseTk and WebWiseTcl.

# 4 WebWiseTk

Several Tk commands are hidden in Safe-Tk to pre vent denial of service attacks against the host system. This, however, limits the scope of the Tclplugin to very simple applications consisting of a single window only.

We propose to overcome these limitations as follows:

re-introduce several of the models commands in the light Safe-Tk,

use existence are already commanded that are already available that are already and  $\eta$ in Safe-Tk, to define re-introduced commands,

commands the implications of a few communications of a few property as "grab -local" and "grab -global".

The following sub-sections describe the methodology used for implementation of the WebWiseTk toolkit.

 $\mathbf{L}$  is the figure 4 shows the layout window of the line webwise to the consister of two mains with  $\Delta$  to an interframes:

 $A$  canvas width is used to display several to display several to display several to display several to display several to display several to display several to display several to display several to display several to dis toplevel windows that may be created during the execution of a tclet. If the toplevel window is larger than the visible canvas area, then scrollbars may be

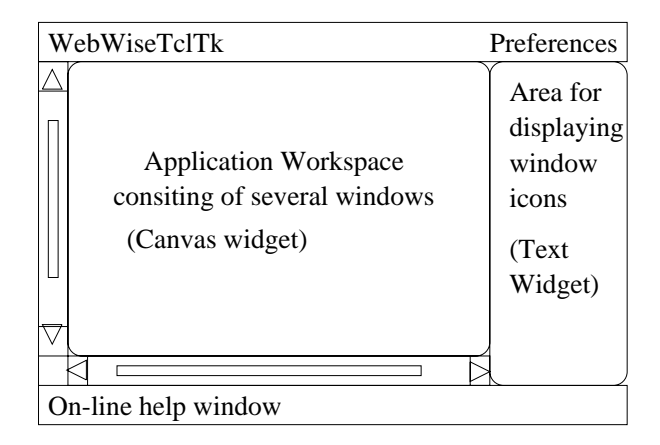

Fig. 4. Layout window of WebWiseTk toolkit.

used to display its hidden area. The scrollregion of the canvas is in the canvas is in the case of the pixels, but it is may be resized using the preferences option on the top right corner.

 $\mathbf{A}$  texts with  $\mathbf{A}$  the display but the display button is the state for  $\mathbf{A}$ all windows that have been created, including those

Several other widgets are shown, such as the Online help window, scrollbars for the canvas and text widgets, and preferences to congure the size of the canvas widget.

Toplevel. The ability to create a detached window, as provided by the command toplevel, is very useful for GUI applications of even moderate complexity. We define a procedure called toplevel which makes use of the command frame to create a detached window and display it on the canvas widget. For every toplevel window, a set of several frames is created, as shown in Figure 5.

This gives the look and feel of a real window that would have, otherwise, been created by the window manager of the local host system. The frames are laid out using the grid geometry manager. Each frame serves a special purpose:

and an active color which is highlighted whenever the mouse cursor moves inside a window. This helps the user to identify the window that is currently active. These frames are also useful for changing the size of the window.

The next set of frames, just below the residence ing frame on the top, provide several functions related to the window, such as kill, iconify, maximizers, which is a size of the title of the title of the title or display the title of the title of the title window.

A main frame is correspondent in the center correspondent in the center correspondent in the center correspondent in the center correspondent in the center correspondent in the center correspondent in the center correspon ing to each toplevel window. All subsequent child windows of the toplevel are packed into this frame.

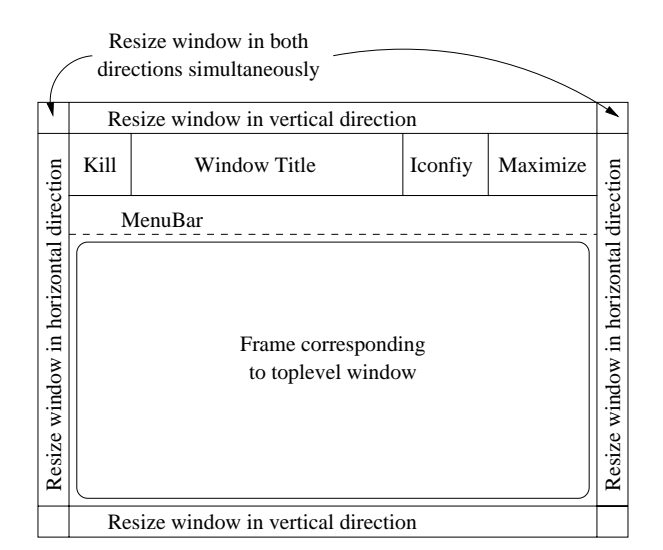

Fig. 5. Implementation of a toplevel window using frames.

 $\sim$  11 the toplevel window has a menu Bar associated a  $\sim$ with it, then the menu items are packed into a frame just above the main frame.

Having created these sets of frames, they are then packed onto the canvas widget in the application workspace area in Figure 4 by creating a canvas item of type window. This results in a restriction that the pathname of the window must either be a child of the canvas widget or a child of some ancestor of the canvas widget. Hence, the window names of every toplevel command is translated to a new window name that is a child of the canvas widget. For example, a new toplevel window called ".w" is translated to a new window name called ".c.1.w", where ".c" is the name of the canvas widget and ".c.1" is the name of a unique frame created for encapsulation of the new toplevel window. In addition, we create several bindings to manage and interact with the command wm, described next. A <Destroy> binding is also associated with every toplevel frame so that the entire set of frames is destroyed whenever the toplevel window is destroyed.

 $\mathcal{L}$  . The window manager communication matrix  $\mathcal{L}$  , with  $\mathcal{L}$ be defined as a procedure which manages the various attributes of the window created using the procedure toplevel described earlier. It can be used to change the title of the window, to iconify/de-iconify the window, or to return the state of the window.

Grabate. And independent global grabe possible of the annual tclet will result in a denial of service attack since all the input from the terminal would be re-directed to the  $tclet$  forever. But, if we re-define the implication of a global grab such that it affects only the windows created by the tclet, then it can be considered to be

safe.

Thus, the command "grab -local \$win", as de fined here, results in grabbing of a single window within the tclet code and the command "grab  $\sigma$  - and  $\sigma$  and  $\sigma$  are wind-win-displaced and wind-windows within the *tclet*. This effect of grab can be implemented by associating a new class of bind called  $\mathbf{w}$  with  $\mathbf{w}$  is the transformal via the transformal via following  $\mathbf{w}$  is following the transformal via the transformal via the transformal via the transformal via the transformal via the transformal via the

bindtags \$w [linsert [bindtags \$w] 0 WebWiseTclTk] Initially, the class WebWiseTclTk has no bind scripts associated with any of the events. Whenever a grab is performed on a window, a bind script is created for each event sequence that redirects the event to the grabbed window. The event generate command is used to process the event in the grabbed window. Figure 6 shows a script that achieves a global grab for a specific window. A grab is re-

```
foreach seq $AllEventSequences {
  bind WebWiseTclTk $seq "
   # Redirect events to grab window
   if {!\[string match $win* %W] &&
            \[winfo exists $win]} {
     event generate $win $seq
     break
  }; # End of if stmt
}; # End of foreach loop
```
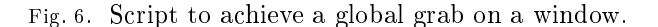

leased by re-initializing the bind scripts for the class the state of the grab command and return appropriate values for queries such as "grab current" and "grab status". "Status". "Status". "Status". "Status". "Status". "Status". "Status". "Status". "Status". "Status". "Status". "Status". "Status". "Status". "Status". "Status". "Status". "Status". "Status". "Status". "Status

menus. Menus mengan menungkan pertama ini asal toplevel widgets in any GUI applications, since they allow the user to invoke a list of one-line entries as and when required. The structural layout of the menu widgets created using frame and other Tk commands is shown in Figure 7. The command menu creates a toplevel frame and different types of widgets are added inside this frame: button widgets for command entries, checkbutton widgets for check button entries, radiobutton widgets for radio button entries and menubut to provide the menubut to the cascaded menu entries. Separator entries are created using frame widgets as shown in Figure 7.

This structure is hidden from the display until the user clicks on the menu button at the top. The implementation of the command grab, as described earlier, is important and allows us to post the menu widget frame whenever the user clicks on the menu button. As the user moves the cursor over differ-

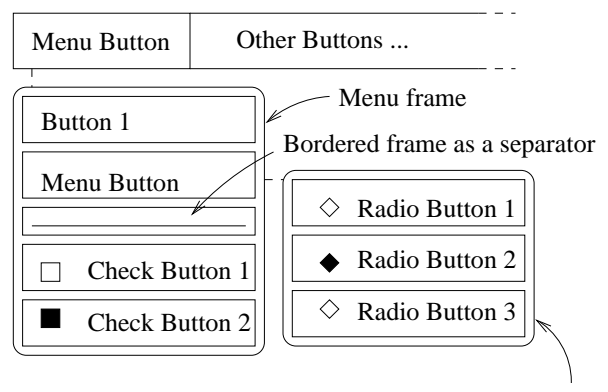

Cascaded menu frame

Fig. 7. Implementation of the command menu.

ent widgets in the menu frame, each widget is highlighted and the associated command invoked if necessary. Clicking on the cascaded entry results in the posting of another menu frame with its associated

If the menu widget is of the type pulldown menu in a Menubar, then the menu entries are packed into the Menubar frame that was created in the toplevel procedure (Figure 5).

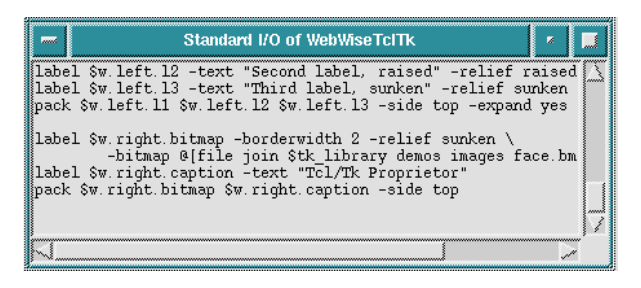

Fig. 8. Standard I/O of WebWiseTclTk toolkit.

 $\mathsf{S}$  and  $\mathsf{S}$  and audio. We have created a special window for standard  $I/O$  in WebWiseTclTk. Any communication to the standard I/O channel by commands such as puts and gets is redirected to the special window, as shown in Figure 8. Therefore, it is possible for the *tclet* and a user to interact through the commands puts and gets.

Audio commands, such as bell, are still potentially dangerous, with the risk of producing a continuous tone. Therefore, we defined a procedure bell which produces a visual effect by momentarily changing the background color of the canvas widget.

sas commands. Earlier, we have a we not we ever a toplevel window, say ".w", is created, the window name is mapped to a new window name ".c.1.w", corresponding to the main frame in the set of toplevel frames. Therefore, existing safe commands such as button with window names ".w.b" will fail, unless their window names are also translated to a new name " $.c.1.w.b$ ", which is in the hierarchy of the toplevel main frame's children.

We rename the existing safe commands by moving them into a namespace for WebWiseTk, and define new procedures for them. Figure 9 shows a sample code for re-defining the command button. The newly defined procedure does the following:

1. maps all the window names, in the arguments passed to the procedure, to the corresponding hierarchy in the toplevel frame.

2. evaluates the original command button with mapped arguments. This creates a new command "\$new w" for the translated window pathname.

3. defines a new procedure for the original window pathname "\$w" that would have been created otherwise. This procedure, in turn, invokes "\$new\_w" whenever it is called.

4. translates the window names in the returned values back to original window names. This is important because the returned values may be directly passed to other code for evaluation. Example: "pack  $\blacksquare$ 

5. returns the translated value "\$new\_ret".

```
# Move original command to WebWiseTk namespace
rename button ::WebWiseTk::button-Org
# Define a new command in the global namespace
proc ::button {w args} {
# Map window names
. Map window names window names window names window names window names window names window names window names w
 set new_w [mapArgWindowNames $w]
 set new_args [mapArgWindowNames $args]
 set ret [uplevel 1 ::WebWiseTk::button-Org \
                  $new_w $new_args]
# Create a proc called $w
 proc ::$w {args} {
   # Script to invoke command $new_w ...
 }
# Map back returned window names
 set new_ret [mapRetWindowNames $ret]
 return $new ret
 return $new_ret
}
```
Fig. 9. New definition for command button.

The command bind also has to be re-defined. This is because the value of "%W" in the bind script gets the real window name (".c.1.b") instead of the window name (".b") supplied by the tclet. Thus all window names referred by "%W" in the bind script are mapped back appropriately, before invoking the original bind script.

Similarly, the command winfo is also redefined, so that its queries, such as "winfo width", "winfo children", etc., are correctly handled.

Unsafe commands. Few commands, such as send, the good point file, the good at the save cost, as not pose

the denial of service attacks, but are still unsafe and very dangerous to the client host system since they present other forms of security attacks. These commands are therefore not available in WebWiseTk. However, it is always possible to use an appropriate security policy, other than the home policy, to enable these commands.

Unsafe options. A few options for safe commands are considered unsafe and hence not available in Safe-Tk. These include "-bitmap @filename", "-file filename" and "-maskfile filename", among others. It is possible to allow these options on the following conditions:

1. the host system supports the use of the home policy, and

2. the specified file exists on the server site of the t code code.

In such a case, the data for the specified filename is downloaded from the server site using the command "::browser::getURL filename". Then "-file filename" or "-maskfile filename" option is replaced by "-data \$downloadedData" or "-maskdata \$downloadedData". On the other hand, for the option "-bitmap @filename", a bitmap image is first created using the command image. Here the replaced option is "-image [image create bitmap aata fathaataanaanaan 11 - 12 - 11 command "image create image -file filename" is also replaced with "-data \$downloadedData" option, after we download the data for the specified filename from the server site. However, the option "-data \$downloadedData the image of individual control the image data the industry of the industry of the industry of the industry of the industry of the industry of the industry of the industry of the industry of the indu to be in  $base64$  format. Images in other formats are therefore tranlated to base64 format using the tcl-only encoding procedures available in the Data Handling Package [15]. The enocoding process is slow and hence for images of considerable size, one should save the original images in  $base64$  format, instead of encoding them on the fly during execution of the tclet.

### $5^{\circ}$ WebWiseTcl

To maintain security, it is important that the unsafe Tcl commands be hidden or restricted in Safe-Tcl. Several different security policies offered by Tclplugin 2.0 are convenient and allow the application programmer to design tclet codes accordingly. We intend to make use of the home policy to enhance the functionality of the Safe-Tcl for WebWiseTcl.

Script libraries and packages provide an excellent 6 mechanism to structure an application code into several smaller scripts, and then dynamically load each script as needed. We modify the restricted com-

mands in Safe-Tcl such that it supports the packaging facility to automatically load scripts from the server site of the tclet code. We only need to append the location of the server site, given by "getattr originHomeDirURL", to the auto path variable for the auto\_load procedure to work correctly with the modified commands described next.

source. In the model with the source of the source of the source of the source of the source of the source of command is parsed for a URL. If the filename is a URL, then it is downloaded using the command "::browser::getURL filename" and its contents are evaluated. Otherwise, the original source command is invoked, as shown in Figure 10.

```
# Move original command to WebWiseTcl namespace
rename source ::WebWiseTcl::source-Org
# Define a new command in the global namespace
proc ::source filename {
 if {[string match http:* $filename]} {
 # Evalute script downloaded from a URL
 uplevel 1 [::browser::getURL $filename]
 } else {
 # Invoke original source command
 uplevel 1 ::WebWiseTcl::source-Org $filename
 }
}
```
Fig. 10. New definition for command source.

Open and close. When a lename specied for open is a URL, the specied URL is downloaded and saved on the temporary disk space of the host system assigned by the *home policy*. Then, this file on the local disk is opened and its channel identier returned. Correspondingly, when a close command is invoked for a URL, the file on the local disk is not only closed, but also deleted. These functions are useful for opening a file/URL in read-only mode. its options dirname, join, and split return correct results even when the specified filename is a URL.  $\bf r$  wd, cd and glob. These commands are not available in Safe-Tcl. We therefore assign the URL of the server site, given by "getattr originHomeDirURL", to be the default working directory returned by the command pwd. This value is stored in a variable de fined in WebWiseTc1 namespace. The invocation of the command cd then results in change of value of the current working directory stored in the variable. The command glob returns a list of all matching URLs found under the URL given by the current working directory.

### Users Guide

We define *users* as those who intend to download and view WebWiseTclTk toolkit-based Tcl-plugin applications within their Web browsers.

Users can very easily and quickly familiarize themselves with the WebWiseTclTk environment. Figure 2 shows one such typical view of the environment within a Netscape browser. The layout of the environment is shown in Figure 4. It has two widget areas - the one on the left contains windows created by the tclet, and the one on the right displays a list of buttons corresponding to each iconied window. Both the widgets have auto scrollbars. At the bottom, a single line help message is displayed, based on the location of the mouse cursor. The size of the widget containing the tclet windows may be increased or reduced by the user under the Preferences option. A user may also resize the canvas and the text widget areas by merely dragging the border between the two with a mouse cursor.

Installation. It is not necessary for the users to install the WebWiseTclTk toolkit. The scripts in the toolkit are dynamically downloaded, as and when required, from the server site of the running application/tclet. However, for faster access, users do have an option of installing the WebWiseTclTk toolkit in their Tcl-plugin directory. In this case, the installation procedure consists of the following:

1. Download the latest version of the WebWiseTclTk toolkit from:

#### http://www.cbl.ncsu.edu/software/#WebWiseTclTk. http://www.cbl.ncsu.edu/software/#WebWiseTclTk.

2. Change to the installation directory of the Tclplugin on your local file system.

- # For local installation,
- csh% cd ~/.netscape/tclplug/2.0

```
# Or, for site installation,
```

```
csh% cd /usr/local/lib/netscape/tclplug/2.0
```

```
3. Gunzip and untar the toolkit.
```

```
csh% gzip -dc WebWiseTclTk-x.y.tar.gz | tar xf -
```
4. Verify the installation by visiting the test site under http://www.cbl.ncsu.edu/software/#WebWiseTclTk.

The toolkit consists of *tcl-only* scripts and hence does not require any compilation step.

### 7 Programmers Guide  $\overline{7}$

We define *programmers* as those who:  $(1)$  intend to write Tcl-plugin applications based on the  $\mathbf{w}$  wish to the translate the translate the translate through the translate the translate the translate through the translate through the translate through the translate through the translate through the translate th existing Tcl applications into *telets* for execution

Programmers, who intend to use the WebWiseTclTk toolkit for their tclets, should follow the guidelines listed below:

1. Download the latest version of the WebWiseTclTk

http://www.cbl.ncsu.edu/software/#WebWiseTclTk.

2. Change to a directory on your system that is

accessible on your Web server.

csh% cd /home/user/public\_html/tclets

For example, let the URL corresponding to this directory be http://www.your.web.site/~user/tclets.

3. Gunzip and untar the toolkit

csh% gzip -dc WebWiseTclTk-x.y.tar.gz | tar xf - 4. Verify the installation by clicking visiting the examples distributed with the toolkit under

```
http://www.your.web.site/~user/tclets/
```
## WebWiseTclTk-x.y/examples

Figure 11 shows an example to encapsulate the Tk widget demos and execute them on the Web. The  $T_{\text{max}}$  to smoot the script, the demos directory and  $\alpha$ the WebWiseTclTk toolkit directory all exist in the same directory location on the Web as shown below:

## /home/user/public\_html/tclets/WebWiseTclTk-x.y/examples

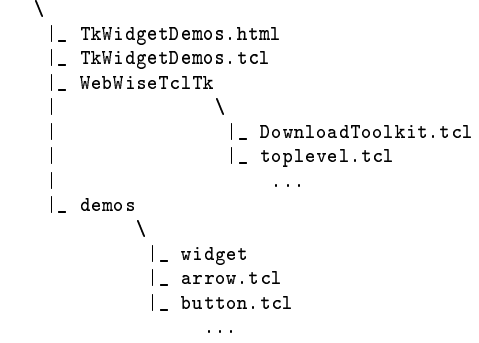

When a user downloads the TkWidgetDemos.tcl script, the script first tries to load the WebWiseTclTk toolkit from the user's host system. If it succeeds, then the home policy is requested since the Tk widget demos consist of several different scripts. On the other hand, if the WebWiseTclTk toolkit cannot be loaded from the user's host system, then it is downloaded from the tclets's server site.

The variable \$tk\_library is set to point to the tclets's server site so that it knows from where to auto load the demonstration of the demonstration of the wide with the wide the wide of the wide wide wide wide script is sourced to execute the demos.

If the tclet does not require the use of display, possible by setting "tk=0" in the html embed statement, then it is also possible to load only the WebWiseTcl toolkit.

Debugging. When writing new tclets, programmers can avoid using Tcl-commands which are either not available or not yet implemented in  $\mathbf{w}$  is the top construction of  $\mathbf{w}$  is the converting converting to  $\mathbf{w}$ existing applications, it is very difficult to isolate and remove these commands in the code. Therefore, we provide a mechanism whereby a dialog box is popped up whenever any unavailable or unimplemented command is used in the code the rst time, as shown in Figure 12.

The programmer, who is testing the *tolet* as a user,

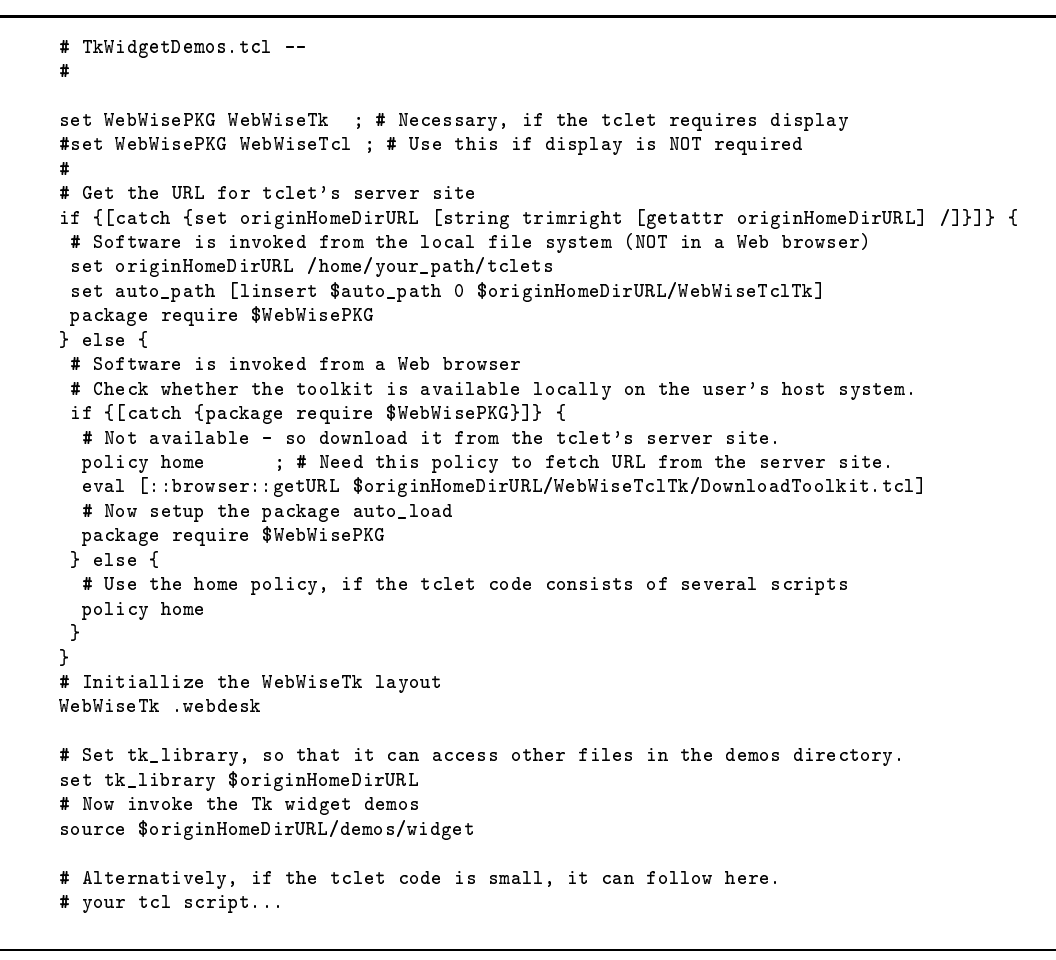

Fig. 11. Main script for encapsulation of the Tk widget demos shown in Figure 2.

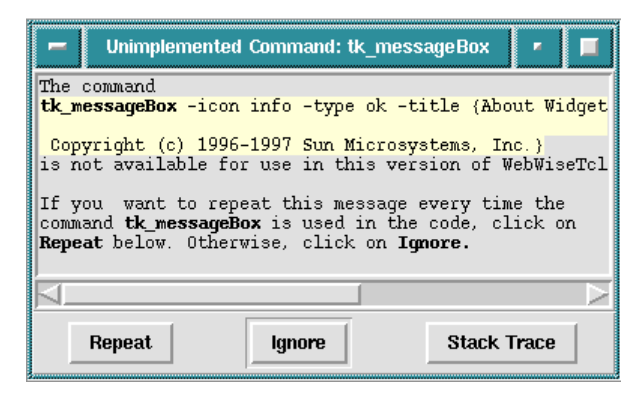

Fig. 12. Dialog box for unimplemented commands.

has a choice to either ignore the generation of this dialog box, the next time the same command is used, or to repeat it. A "Stack Trace" button is also available to locate the generation of the unimplemented command in the code.

Extensibility and recongurability. The scripts, specifically one file for each command that is either newly defined or re-defined. Therefore, pro-

grammers can  $(1)$  define and add their own commands which may be unavailable, such as send, in a separate file, or  $(2)$  re-define the existing commands by modifying the corresponding file to implement their own version of the command.

For example, the commands toplevel and menu may be re-implemented with a different layout to give a native look and feel on different platforms.

# 8 Experiences and Future Scope

The Tcl-only implementation, mapping window names onto a canvas object, real-time conversion of gif images to base64 format, etc results in degradation of performance. We have tried to minimize these effects by modularizing the code in such a fashion that related tcl procedures are clustered into single script files. Thus, procedures required for implementation of the menu command are loaded only if the command is used by the *tclet* code. Another area of optimization is possible by improving the ef ficiency of the procedure to map window names back and forth onto canvas ob jects, since this is one of the

most frequently called procedure.

Installing a local copy of the toolkit with the Tclplugin on the client host will improve the performance when the distance between the client host and the web-server is large. We also need to improve the reliability of the toolkit by adding sufficient hooks to handle cases when `getURL' is likely to timeout or fail under high network traffic conditions.

# 9 Software Availability and Status

The WebWiseTclTk toolkit described is available at http://www.cbl.ncsu.edu/software/#WebWiseTclTk. The current version of the toolkit is beta 1.02.

We have successfully tested this version of the toolkit on a Sun Sparc workstation with Solaris 2.5.1 using Netscape 4.0 and 3.0.

On a Windows 95/NT machine, we had to install the toolkit locally before we could access  $tclets$  based on  $\begin{bmatrix} 1 \end{bmatrix}$ WebWiseTclTk. Also, we had to use a special policy that allows downloading scripts from the server site using the command ::http::geturl from the  $^{1994}$ .<br>[3] B. B. Welch. http package. This is because, (1) the blocking version of the command ::browser::getURL is not supported in Netscape 4.0, and (2) the command ::browser::getURL is not available under Internet Explorer 4.0 for the Tcl-plugin. The implementation [5] of menu widgets in WebWiseTclTk is specific to  $\text{Unix} = \begin{bmatrix} 6 \end{bmatrix}$ and hence do not function properly on a Windows 99, <u>- Antonin machine</u>.

We have also tested the toolkit successfully on a  $Mac$  [8] J. Y. Levy. running under MacOS 8.0. Again, the current implementation of menu widgets do not work correctly [9] on a Mac.

Some of the features of the WebWiseTclTk toolkit described in this paper are not yet implemented. For example, in menu widgets, advanced features that are not implemented include: the accelerator option for any of its entry is ignored, creation of clones of menu frames using the tear-off entry is not possible, etc. For details of such items and current updates, please consult

http://www.cbl.ncsu.edu/software/#WebWiseTclTk.

## 10 Conclusions

We have demonstrated the capabilities of the  $\mathbb{R}$  we have the tool into  $\mathbb{R}$  to the set of  $\mathbb{R}$  and the existing  $\mathbb{R}$  of application, namely the Tk Widget Demos, as an executable Tclet on the Web. Since these demos cover most of the commands available in the main Tcl/Tk interpreter, they signify the potential usefulness of the toolkit.

Introduction of the WebWiseTcl toolkit, which uses the home policy, enables programmers to structure their tclets into several smaller scripts. Such scripts are easier to manage and dynamically loaded during the execution of the tclet.

While most of the commands related to denial of service attacks may be eventually restored in the Tcl-Plugin, WebWiseTclTk toolkit still offers the ability to confine the *tclet* windows to a single display within the Web browser.

Our first major application of WebWiseTk has been the introduction of Web-based user-configurable and executable workflows that support an environment functionally similar to one in REUBEN [11, 12, 13]. First demos of this capability has been shown in the University Booth during the 1998 Design Automation Conference [16]. On-line demos are accessible from http://www.cbl.ncsu.edu/demos.

## References

- The Tcl/Tk Home Page. Published under URL http://sunscript.sun.com/, 1997.
- J. K. Ousterhout. Tcl and the Tk Toolkit. Addison-Wesley, 1994.
- Practical Programming in Tcl and Tk. Prentice Hall, 1997.
- [4] J. K. Ousterhout. Scripting: Higher Level Programming for the 21st Century. Published under URL http://scriptics.com/people/john.ousterhout/ scripting.html, March 1998.
- Scriptics Corporation. Published under URL http://www.scriptics.com/, 1998.
- The Tcl/Tk Consortium. Published under URL http://www.tclconsortium.org/, 1998.
- [7] The Tcl Plugin Home Page. Published under URL http://sunscript.sun.com/plugin, 1997.
- A Tcl/Tk Netscape Plugin. Published under URL http://sunscript.sun.com/plugin/ paper.html, May 1996.
- J. K. Ousterhout, J. Y. Levy, and B. B. Welch. The Safe-Tcl Security Model. Published under URL http://scriptics.com/people/john.ousterhout/ safeTcl.ps, March 1997. Draft.
- [10] D. Libes. Exploring Expect. O'Reilly and Associates, 1995.
- [11] H. Lavana, A. Khetawat, F. Brglez, and K. Kozminski. Executable Workflows: A Paradigm for Collaborative Design on the Internet. In Proceedings of the 34th Design Automation Conference, pages 553-558, June 1997. Also available at http://www.cbl.ncsu.edu/publications/- #1997-DAC-Lavana.
- [12] Amit Khetawat. Collaborative Computing on the Internet. Master's thesis, Electrical and Computer Engineering, North Carolina State University, Raleigh, N.C., May 1997. Also available at http://www.cbl.ncsu.edu/-1997. Also available at http://www.cbl.ncsu.edu/ publications/#1997-Thesis-MS-Khetawat.
- [13] H. Lavana, A. Khetawat, and F. Brglez. Internet-based Workflows: A Paradigm for Dynamically Reconfigurable Desktop Environments. In ACM Proceedings of the International Conference on Supporting Group Work, Nov 1997. Also available at http://www.cbl.ncsu.edu/ publications/#1997-GROUP-Lavana.
- [14] I. K. Lam and B. Smith. Jacl: A Tcl Implementation in Java. In Proceedings of the Fifth Annual Tcl/Tk Workshop, July 1997.
- [15] Document Handling Package. Published under URL http://tcltk.anu.edu.au/DHP/, 1997.
- [16] Design Automation Conference. Published under URL http://www.dac.com/, 1998.